#### **How to use IPT (Field Instructor)**

Go to: [www.runipt.com](http://www.runipt.com/)

- The EMU Organization ID is emich
- All field instructors and students will be supplied a unique User Name and Password before they can log in; this will be sent by the field team.
- Please note that the login information is UPPER/lower case sensitive!

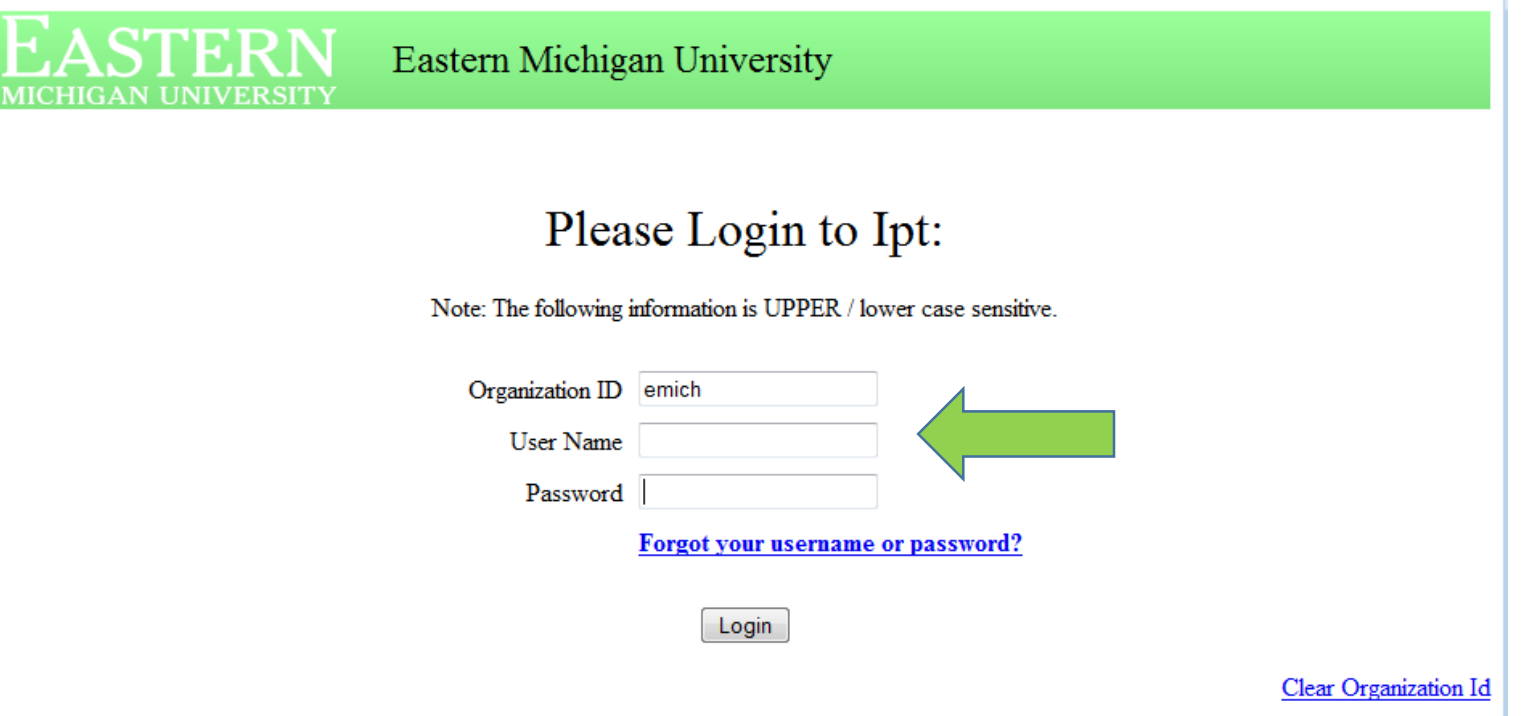

If you have any questions, please contact Field Office Administrative Assistant Angela Palek 734-487-0367

# Changing Account Login Information

- After initial login you will be prompted to input:
	- o New Login Name
	- o New Password
	- o Confirm Password

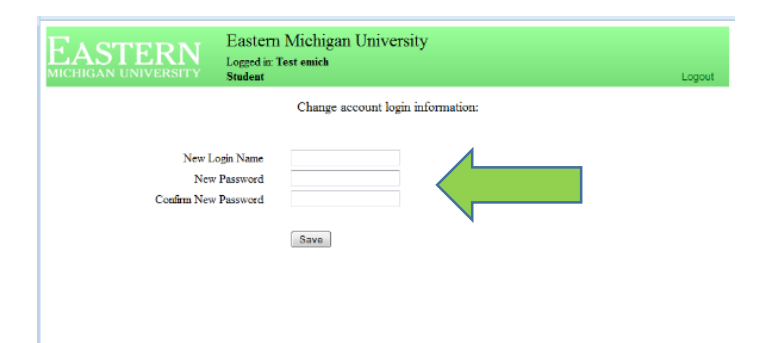

# IPT Home Page

- The *Home* page contains *My Forms* and *Change Password* links on the left hand side.
- You will have access to two tabs: *Home,* and *Field Instructor Detail*

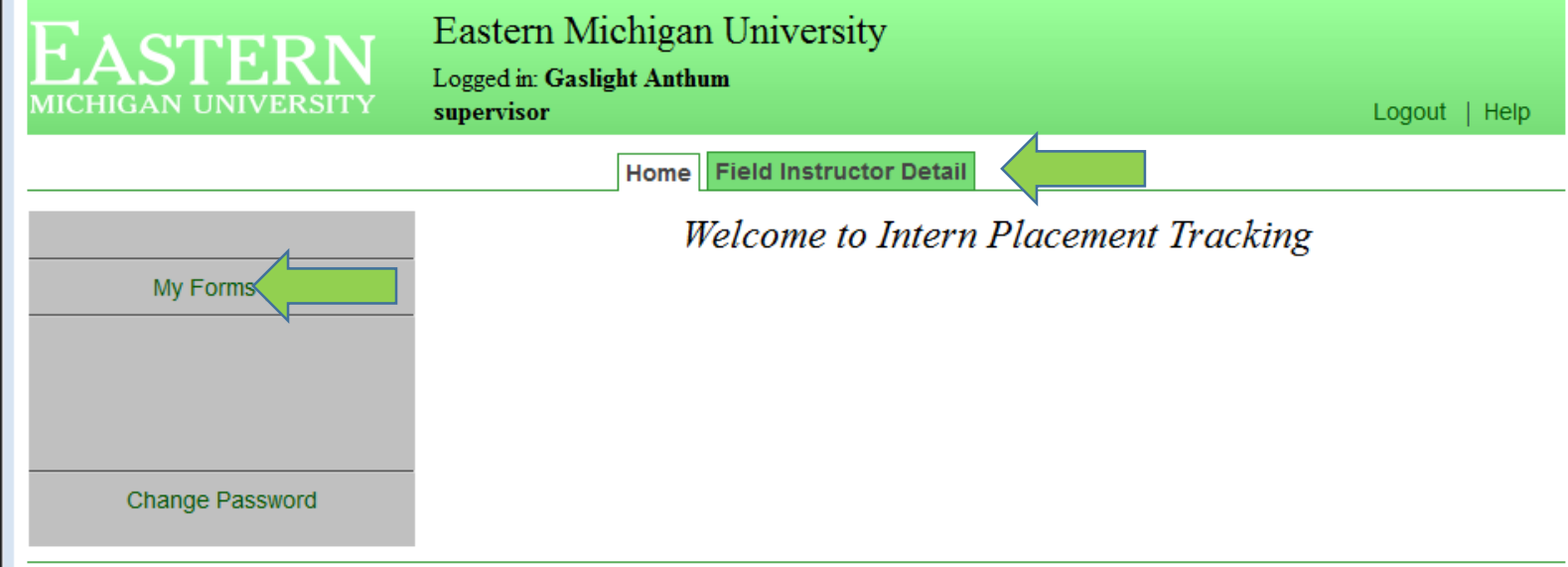

## Field Instructor Detail Page

- The Field Instructor detail page provides the EMU SW Field Department with your contact information. This page allows you to view your Internship assignments information (Students assigned).
- Enter the following contact information:
	- o Street address
	- o City/state/zip
	- o Phone
	- o Fax
	- o Training
	- o MSW/BSW
	- o Confirm Agency

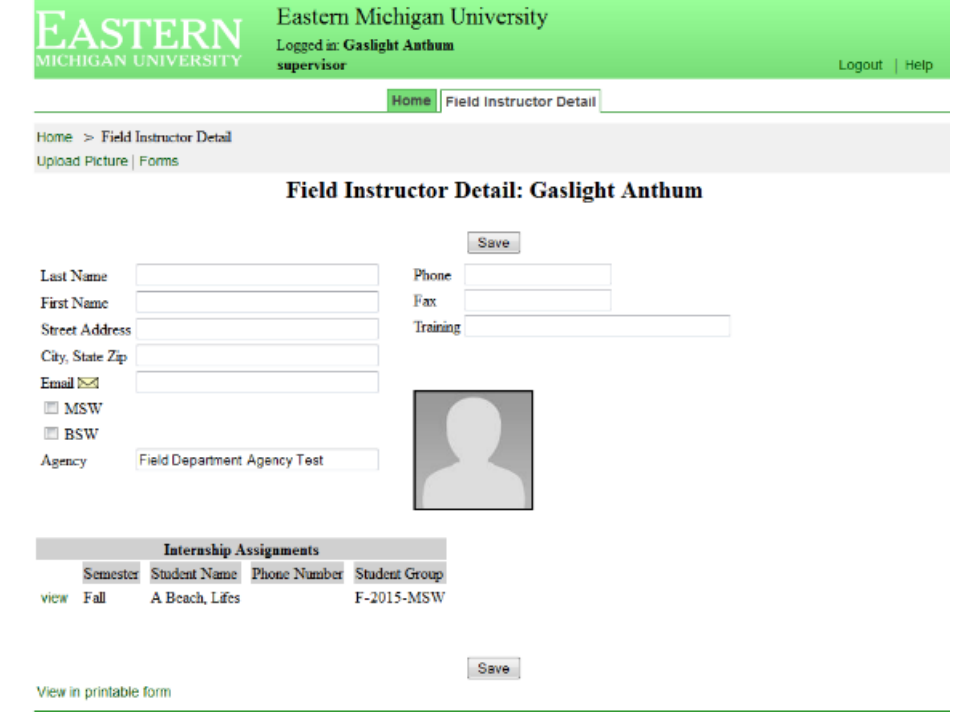

#### Access Forms

From your *Home* page choose *My Forms*

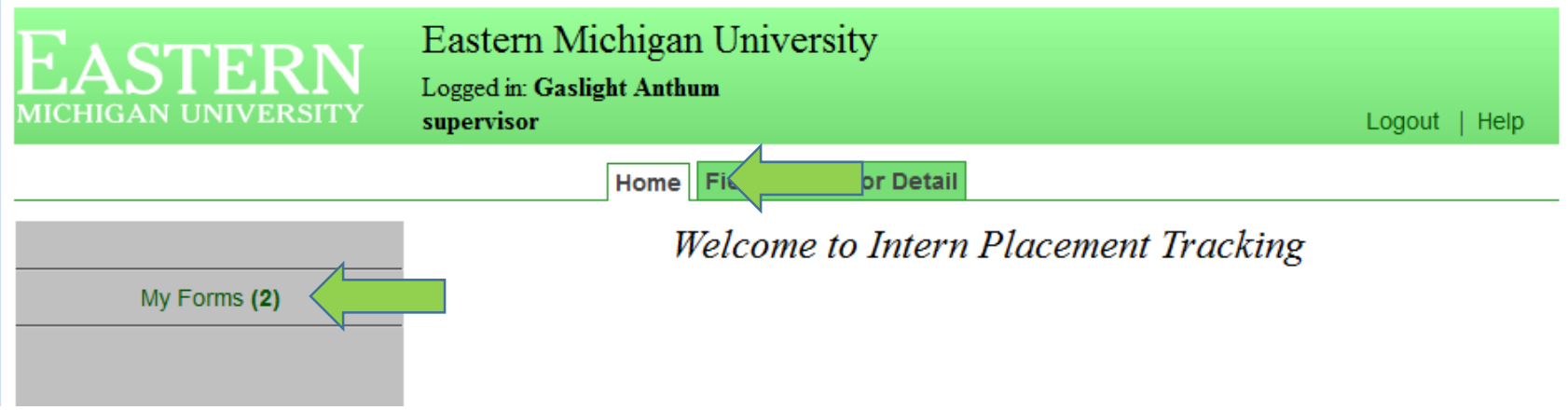

## My Forms Page

- On the *My Forms* page your forms assigned will be listed.
- Choose the *view* option to edit and view the form.

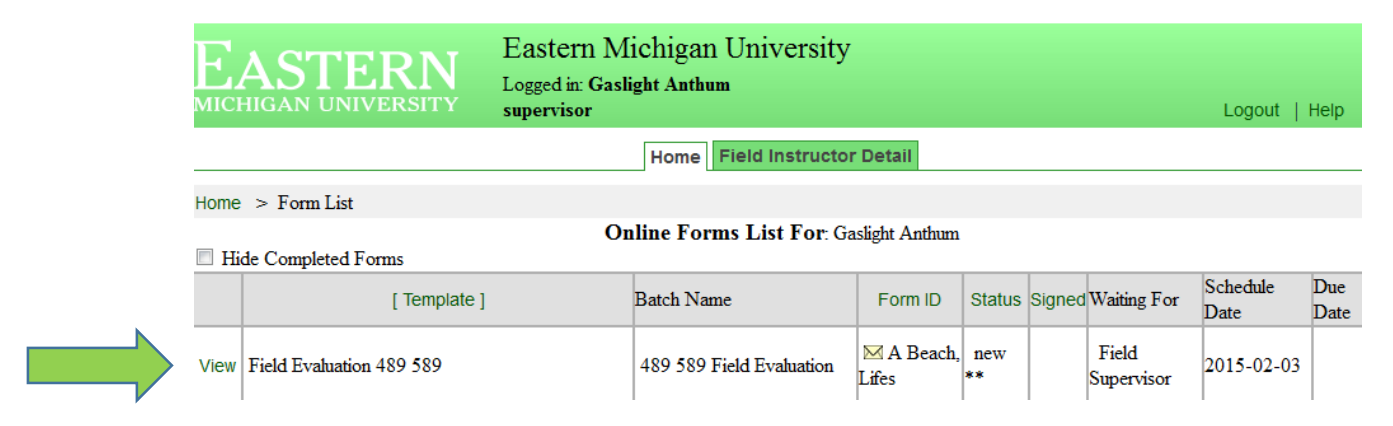